## Procedimiento de descarga e instalación de *iBook titulado Circuitos Eléctricos – Un enfoque de análisis claro y conciso*, en computadora o dispositivo móvil

## Instalación

1. Para la óptima visualización de este libro electrónico se recomienda leer en un dispositivo mayor a 7¨.

Recomendamos los siguientes programas según la plataforma:

- iBooks para iPad, iPod, iPhone y Mac (iOS/OSX)
- 2. Descargar en el dispositivo de interés el archivo (\*.ibooks):

**Circuitos Eléctricos- Un enfoque de análisis claro y conciso .ibooks**

de cualquiera de estos dos enlaces:

https://repositorio.dgapa.unam.mx/index.php/s/wgHzCsPMiXgxKPJ

http://dctrl.fi-b.unam.mx/aca\_ace1.php

3. También, el archivo \*.ibooks se puede transferir entre dispositivo compatibles

**◎** AirDrop mediante la herramienta 'AirDrop'.

- 4. Una vez descargado pueden presentarse algunas de las siguientes opciones:
	- a. Al término de la descarga el sistema solicita abrir en la App 'Libros', aceptar para visualizar de esta forma:

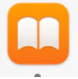

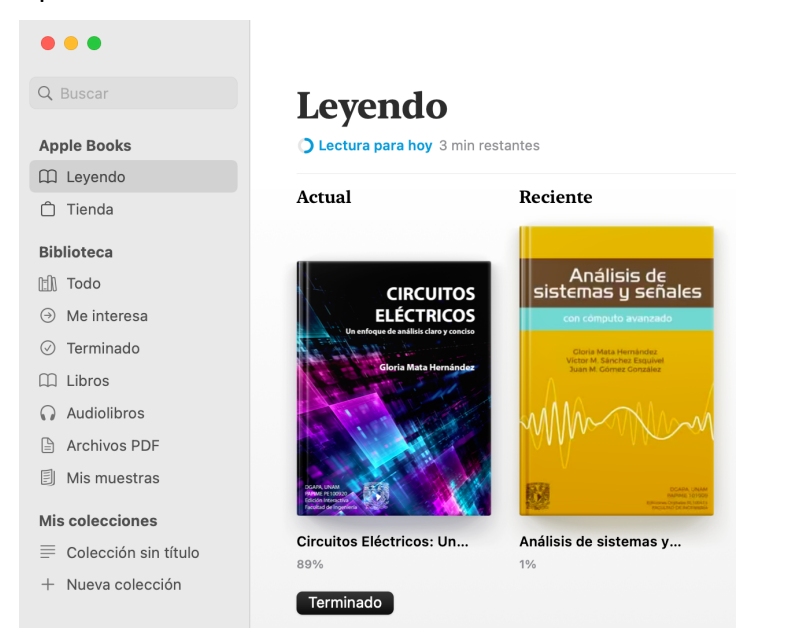

b. En el dispositivo en el que se descargó, ubicar la carpeta de descarga y dar doble clic al archivo descargado para visualizarlo como en a.

## Lectura y menejo del libro

- 1. Una vez instalado y que se observa en la App Libros, se da doble clic al libro de interes para observarse de la siguiente forma:
	- a. Página de inicio:

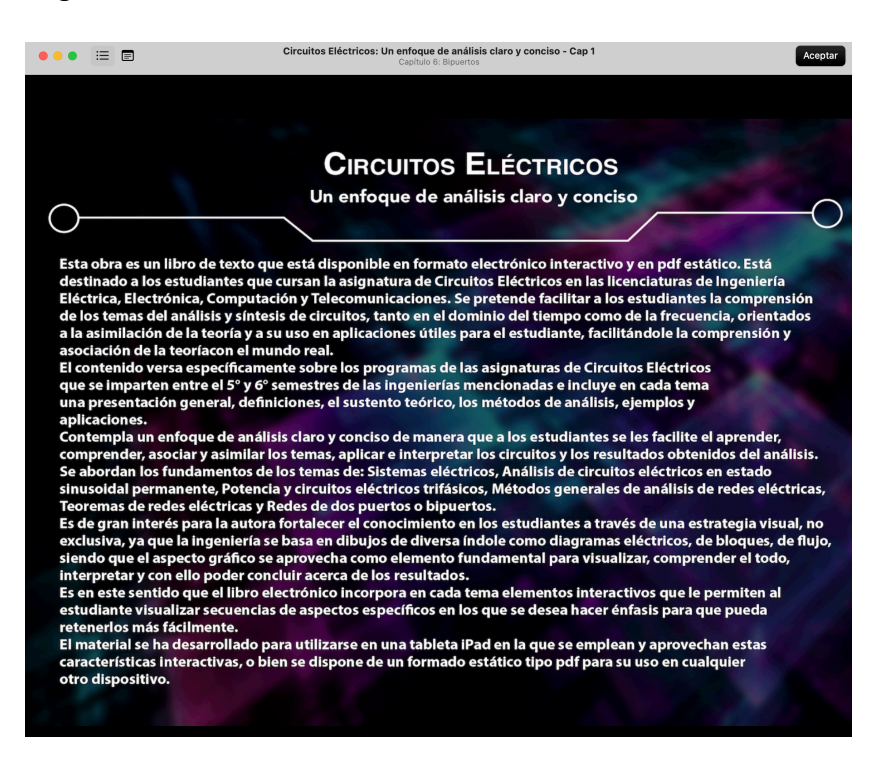

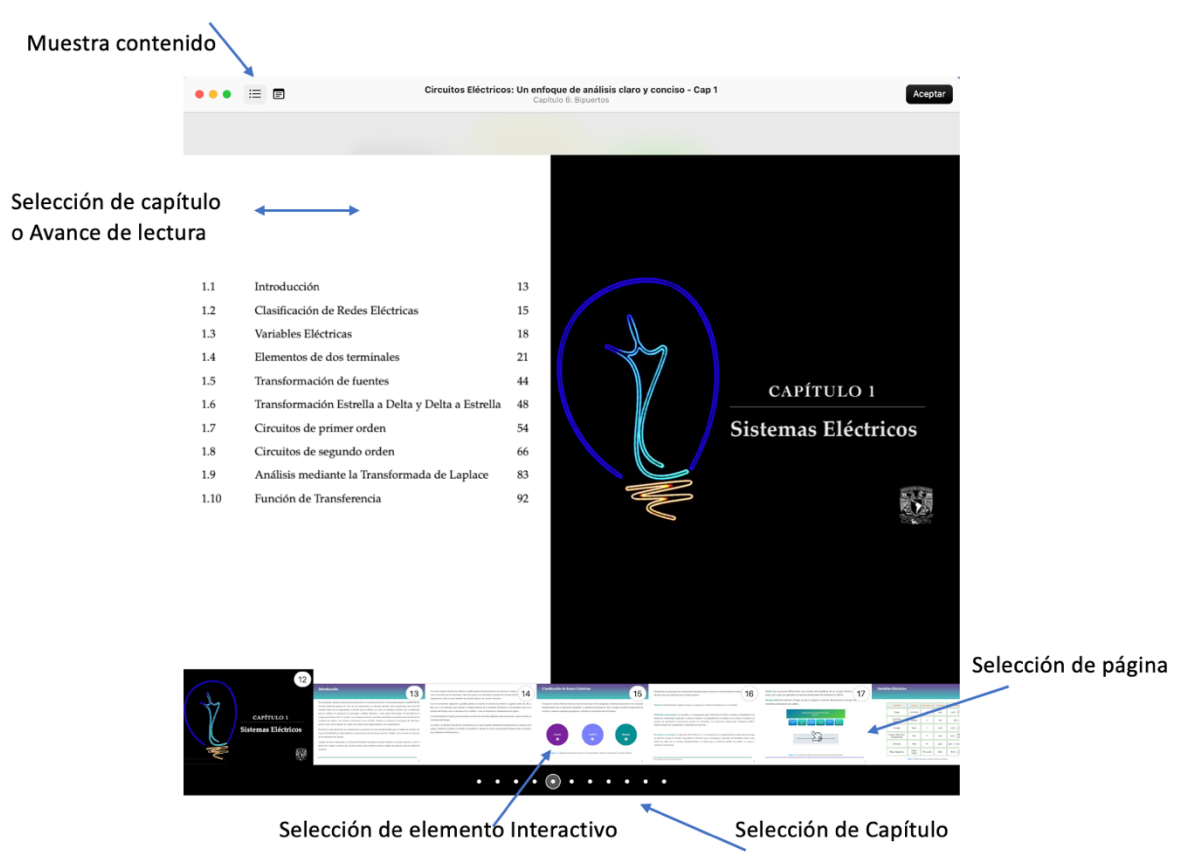

## b. Lectura del libro iBook LEI

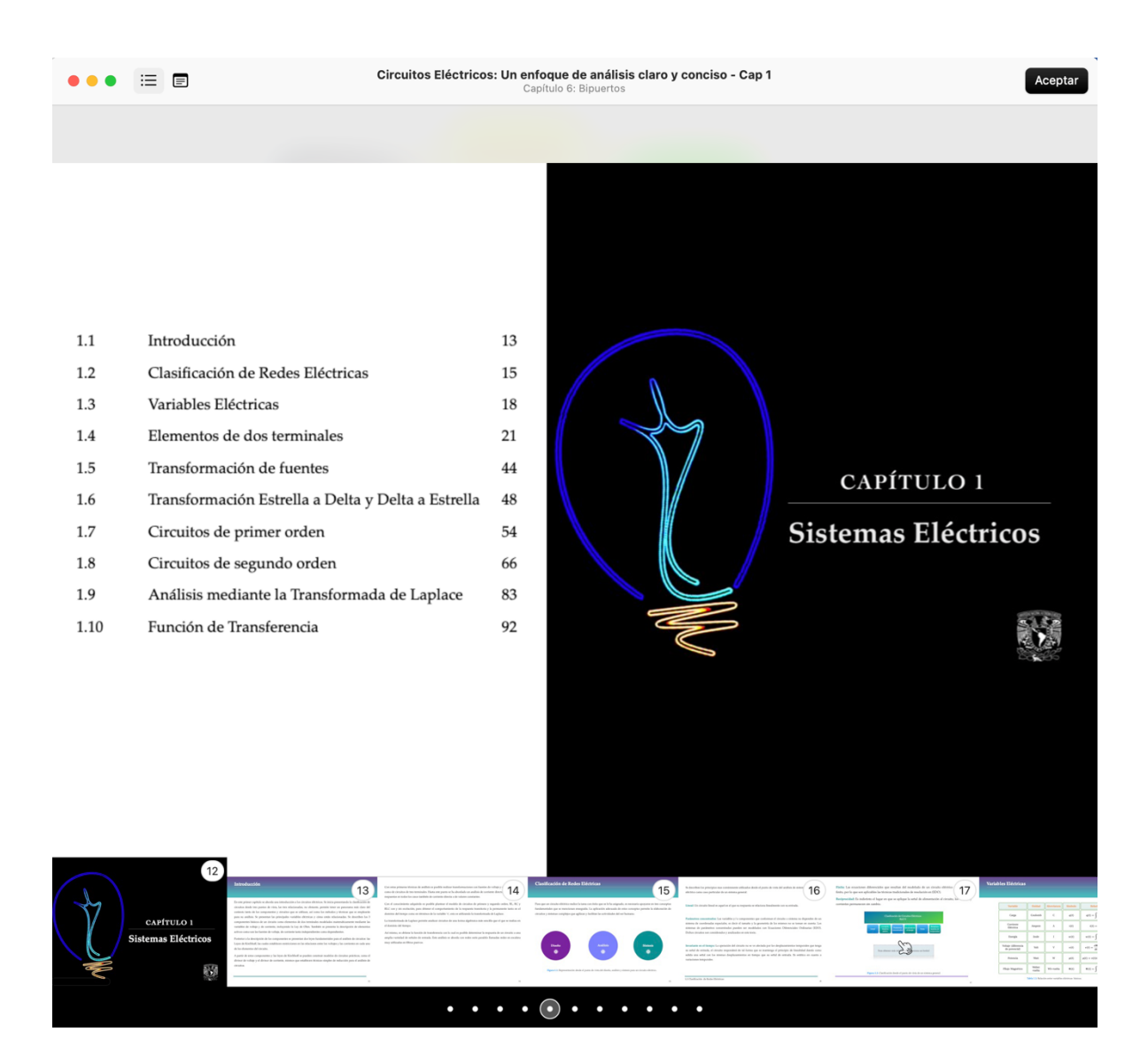